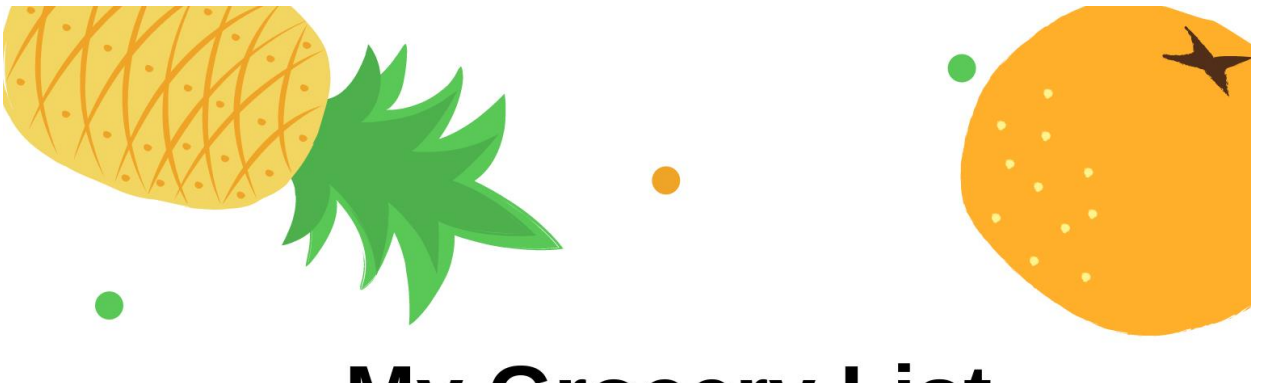

# **My Grocery List Template**

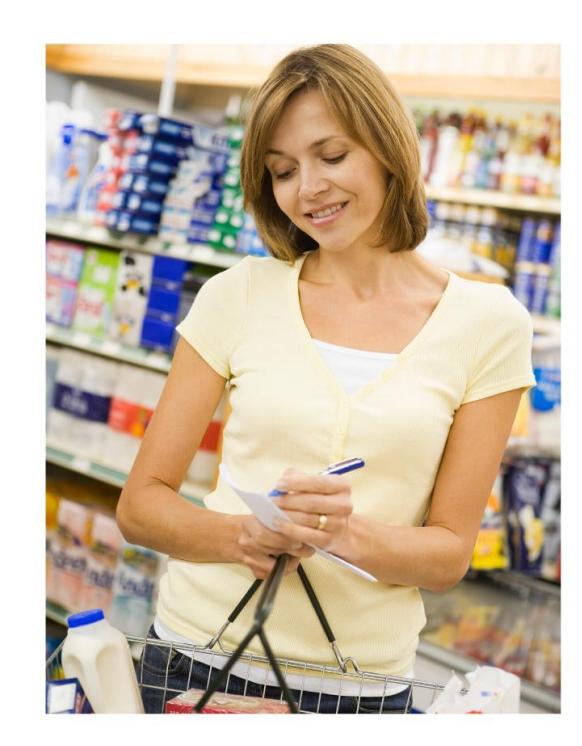

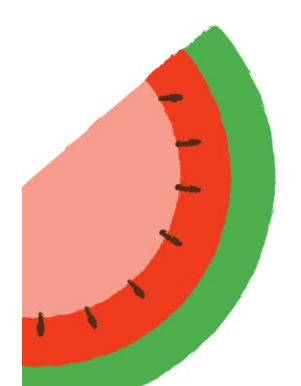

**Eileen Roth** Everything in its Place®

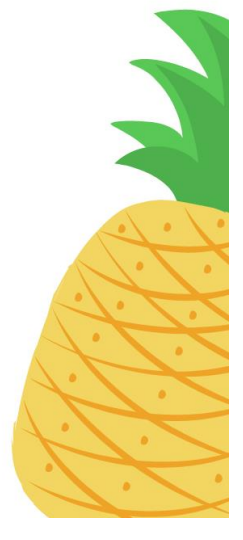

Copyright 2018/rev 2020 Eileen Roth Everything in its Place® everythinginitsplace.net

# **My Grocery List - Directions**

How many times have you gone to the store, and when you reached home realized there were several things, you forgot to buy? It's not just you; it happens to many people.

I created My Grocery List Template to make your grocery list easy to use. With a pre-printed list that you highlight all week long, you are less likely to forget to buy something and it will prevent wasting time and gas on multiple trips.

## **My Grocery List Template is really 2 lists:**

**Sheet 1: Highlight a Pre-printed List (350 items + blank spaces)**  Under each Category in Sheet 1, you will find items people often buy. You can simply highlight the items you want to buy on your next shopping trip.

> *Note:* Unlike most lists, My Grocery List separates Fruits and Vegetables into their 3 different sections – Cans/Jars, Fresh and Frozen.

The advantage of the pre-printed List is that you can easily skim a category to add items to your list, even if you're already in the grocery store!

### **Sheet 2: Write your own List with Categories only**

There are blank lines under each Category to write the specific items you want for that trip. The Categories are the same as the ones on Sheet 1.

## **Organizing Tips:**

- $\circ$  When an item is 2/3 empty like ketchup, or is expiring soon like milk, add it to your list now. Then you will have your backup ready to go before you run out.
- $\circ$  When you plan weekly meals, add items to your grocery list at the same time.
- $\circ$  For items that don't spoil quickly, buy in bulk to save money.
- $\circ$  Shop the same day each week, avoiding Sunday nights when the store has less items before their Monday deliveries.

### **How to Use**

1. Print the list that you want to use: Sheet 1 (pre-printed items) or Sheet 2 (categories only).

Just click on Sheet 2 on the left-hand side of the bottom of the page to get the template with Categories and blank lines to fill in yourself.

**Print t**he list and post it on the refrigerator with a magnet, or place it in an easy to reach place in the kitchen, like a bulletin board, so everyone in the family can add to the list.

As you think of things, add to the list.

### **Sheet 1**:

**Highlight t**he items you want or need to buy.

You may want to use a **different color highlighter for children** so you know what they want vs. what you need. It's a great way to realize your child is tired of Cheerios and would rather have Frosted Flakes or Raisin Bran.

### **Sheet 2:**

**List** the items you want or need. You may want to have **children write in a different color**, but you will know from the handwriting that you didn't add it.

You can easily type on the lines provided, but don't forget to make a copy of the template first so you have the blank lines for next time.

## **WARNING: MAKE A DIGITAL COPY FIRST – and RENAME IT**

- 2. Take the list with you to the grocery store. After you have all the items in that row inside your shopping cart, check the box in that row.
- 3. Post a new list when you come home for the next shopping trip.

## **Customize your List**

Go to the end if you are not familiar with spreadsheets and want me to do it for you.

#### **IMPORTANT:**

1. **Save the My Grocery List Template (97-2003.xlt) as a NEW FILE NAME before making changes.**

Change the name. i.e **Grocery List or Weekly Grocery List.**  Save as a regular spreadsheet (.xls) vs. the original is a template. (.xlt)

> File > Save As > Excel workbook .xls or.xlsx AND Rename as "My Grocery List" or Weekly Grocery List (vs. My Grocery List Template)

## Do NOT type in the Grocery List Template (.xlt) document **unless:**

You want to make a **permanent change** to the original + you are familiar with spreadsheets. This protects the Grocery List Template as your original template.

### 2. **Add an item on Sheet 1**

Any item in Sheet 1 can easily be removed or replaced. Just delete an item and type in the same line or add an item on the blank line. *(see delete blank lines below)*

**Hyphens**: Hyphens separate items within a line To conserve space in lines with long item names, there are no spaces between an item name and the hyphen.

**Font:** Most items are typed in font **Arial 9** with hyphens between items. To fit longer words into tight lines, the items are **sometimes reduced to Arial 8.**

**Colons:** Subgroups are followed by colons and are typed in Arial 9 Sub-items are in Arial 8 only when space is needed. *(see Bags under House)*

**Delete the blank line in an empty space:**  To delete the blank line in a column, go to the Font > Border section in Excel and choose No Border.

The border section looks like a square icon with 4 squares inside it. To add a blank line in a column, go to Font > Border section and choose Bottom Border to make the underline.

### **Add new Categories or add more Lines to Categories**

Category names are typed in the same narrow column as the square blocks (A,C,F,H) but without a square block, in **purple** and Arial Black.

In some categories there are 2 separate headings with one over a second column in that section *(see Breakfast / Frozen Breakfast*).

There is no fill color behind Category names. Make the fill color  $=$  No Fill (white).

Add or delete lines from a Category if you want more or less lines, and then move the rest of that side. So you can move b and d together **OR** g and i together but not all four at the same time. Never insert or delete a ROW - each side is different.

To add green fill color: RGB = R221 G247 B221

### **Not Comfortable to make the changes yourself?**

*If you are not comfortable with spreadsheets and want to customize your list, contact me and I will do it for a small fee depending on how much you want to customize.* 

*Contact me:* eroth@eileenroth.com

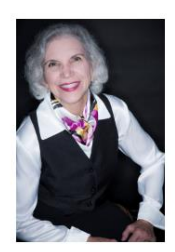

## **Eileen Roth**

*Your Organizing Tour Guide™*  Everything in its Place®

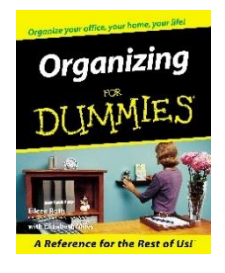

As the author of *Organizing For Dummies®,* Eileen Roth demonstrates how to be more productive, reduce your stress, and save time and money Eileen named her company Everything in its Place® because she truly believes that you can find a place for everything.

Eileen Roth is a national speaker, trainer and productivity expert in the areas of:

Office Organization **Home Organization** 

Time Management Student Organization

She helps people learn how to put everything in its P.L.A.C.E.™ This reduces stress and people find things WHEN they need them. Her organizing principles are simple to remember, easy to implement, and maintenance is minutes a day to stay that way.

Eileen Roth's background stems from over 15 years in office and association administration. Clients include corporations, associations, and research facilities such as: Argonne National Labs, Northwest Airlines, the Paper Industry Manufacturer's Association, Wisconsin Bankers Association, ABA-New England and TAP Pharmaceuticals.

Oprah Real Simple Successful Meetings

 *Major National Media Trade Publications* Today Show Self **ASTD's Training & Development** Reader's Digest Event Solutions Woman's Day Office Pro Men's Health Fast Company

For more organizing tips, subscribe to the mailing list at:

[https://everythinginitsplace.net](https://everythinginitsplace.net/)